# Rercia

**[Comment voter par INTERNET en quelques clics ?]**

# **Comment obtenir mon mot de passe ?**

**Récupérez votre mot de passe.**

1

Rendez-vous sur votre site de vote depuis tout support relié à internet (ordinateur, tablette, téléphone) :

*[https://elections2024-universite-lille.alphavote.com](https://elections2024-universite-lille.alphavote.com/)*

Une fois sur la page d'accueil du site, cliquez sur « **Obtenir mon mot de passe** ».

Entrez votre identifiant composé de 8 chiffres

**Exemple 12345678** 

Entrez votre mot de passe

Mot de passe

Obtenir mon mot de passe

# **Comment obtenir mon mot de passe ?**

#### 2 **Renseignez votre identifiant et votre réponse à la question défi.**

- Saisissez **votre identifiant reçu par email** depuis l'adresse « nepasrepondre@mail.alphavote.com »,
- Saisissez **votre réponse à la question défi dans le second champ,** qui est :
- o **Votre numéro INE si vous êtes étudiant(e)** (disponible sur votre carte étudiante),
- o **Votre numéro de personnel si vous faites partie du personnel** (disponible sur votre carte multi-services),

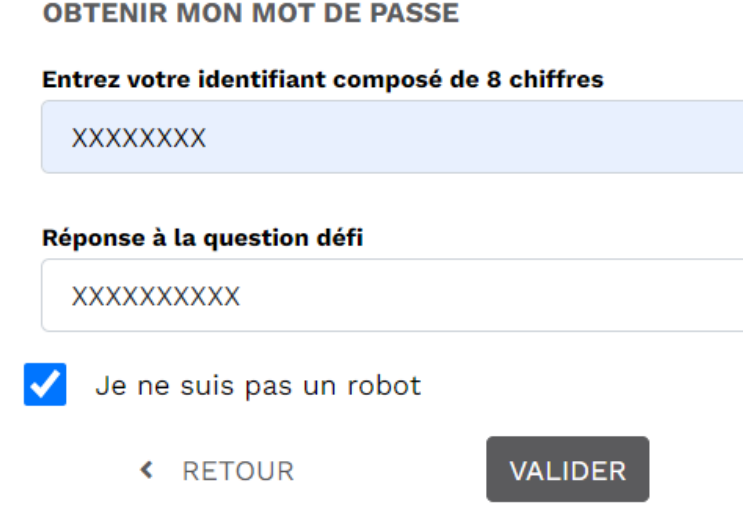

## **Comment obtenir mon mot de passe ?**

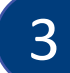

3 **Cochez la case « Je ne suis pas un robot » et « VALIDER ».**

**Saisissez le numéro de téléphone sur lequel vous voulez recevoir votre mot de passe par SMS** dans le nouveau champ qui s'affiche, et cliquez sur **« VALIDER ».** 

*Si besoin, saisissez votre indicatif téléphonique (exemple : 0032 pour la Belgique).*

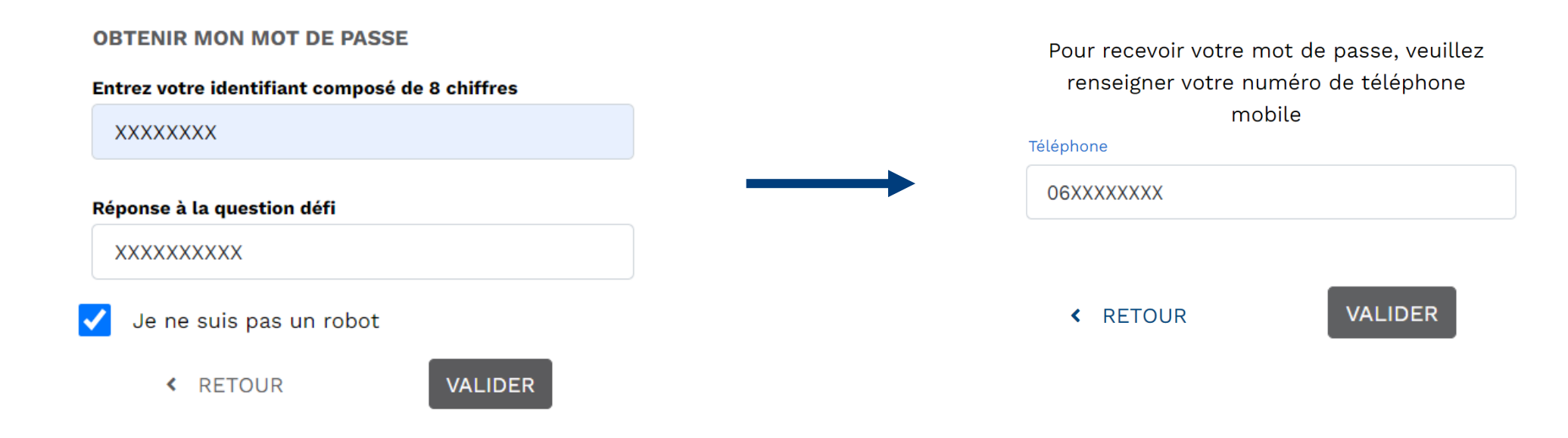

### **Comment voter par INTERNET en quelques clics ?**

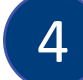

4 **Connectez-vous** depuis la page d'accueil du site de vote avec :

- **Votre identifiant envoyé par email**,
- **Votre mot de passe envoyé par SMS**,
- **Votre réponse à la question défi.**

#### Cliquez ensuite sur **« SE CONNECTER ».**

Entrez votre identifiant composé de 8 chiffres

**XXXXXXXX** 

#### Entrez votre mot de passe

.........

Obtenir mon mot de passe

Réponse à la question défi

**XXXXXXXXXX** 

**SE CONNECTER** 

# **Comment voter par INTERNET en quelques clics ?**

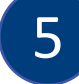

5 **Si vous êtes électeur dans plusieurs scrutins, sélectionnez le vote que vous voulez faire en premier** en cliquant sur **« VOTER ».**

**Si non, votre unique vote s'affichera** avec les listes de candidats directement consultables, ainsi que le vote blanc.

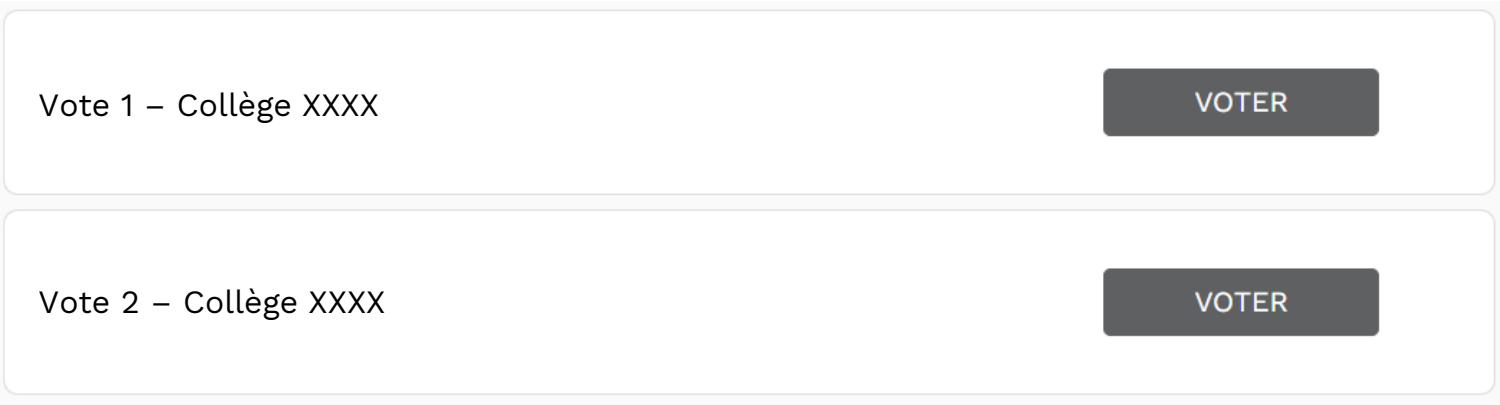

# **Comment voter par INTERNET en quelques clics ?**

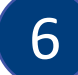

6 **Sélectionnez une liste** pour en afficher la composition détaillée des candidats.

**Les professions de foi** sont également consultables.

Cliquez sur **« Suite »** pour avoir le récapitulatif de votre bulletin avant validation.

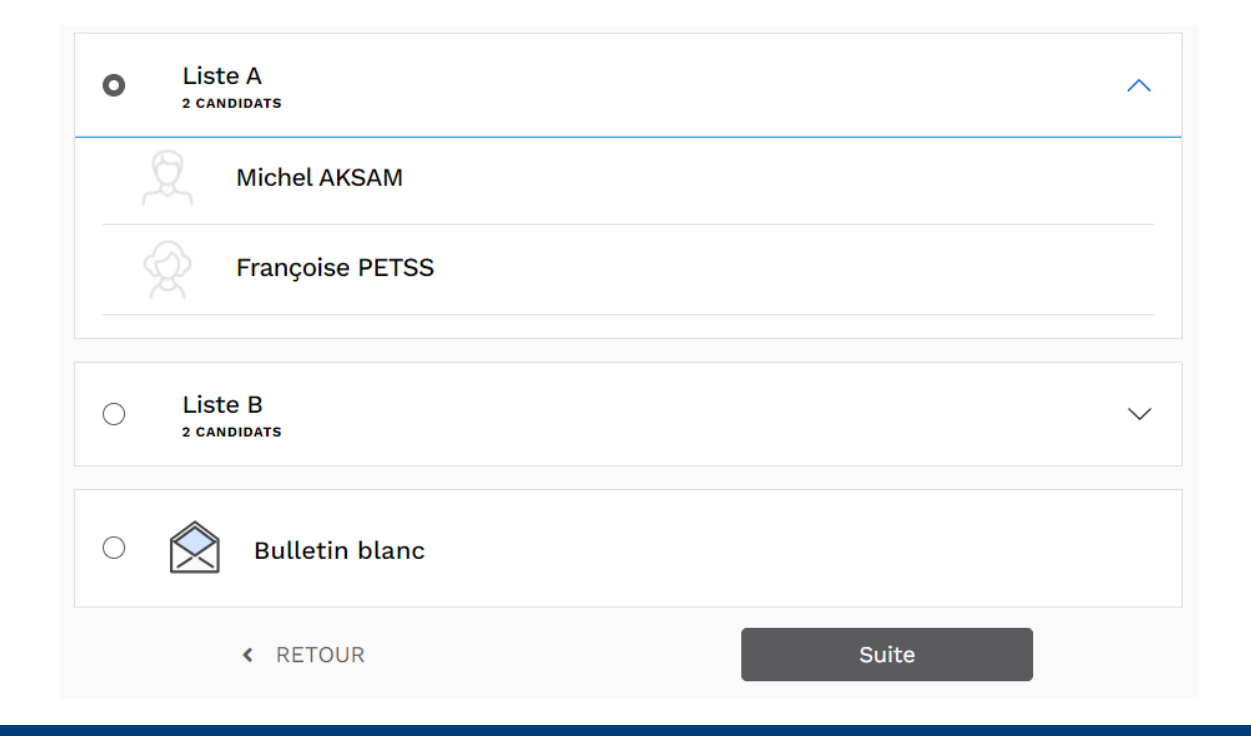

#### 7 **Vérifiez votre bulletin avant validation.**

#### Cliquez sur **« MODIFIER MES CHOIX »** si besoin ou **« VOTER ! »** pour confirmer définitivement votre choix.

Attention : après cette étape, votre vote sera définitif, vous ne pourrez plus le modifier.

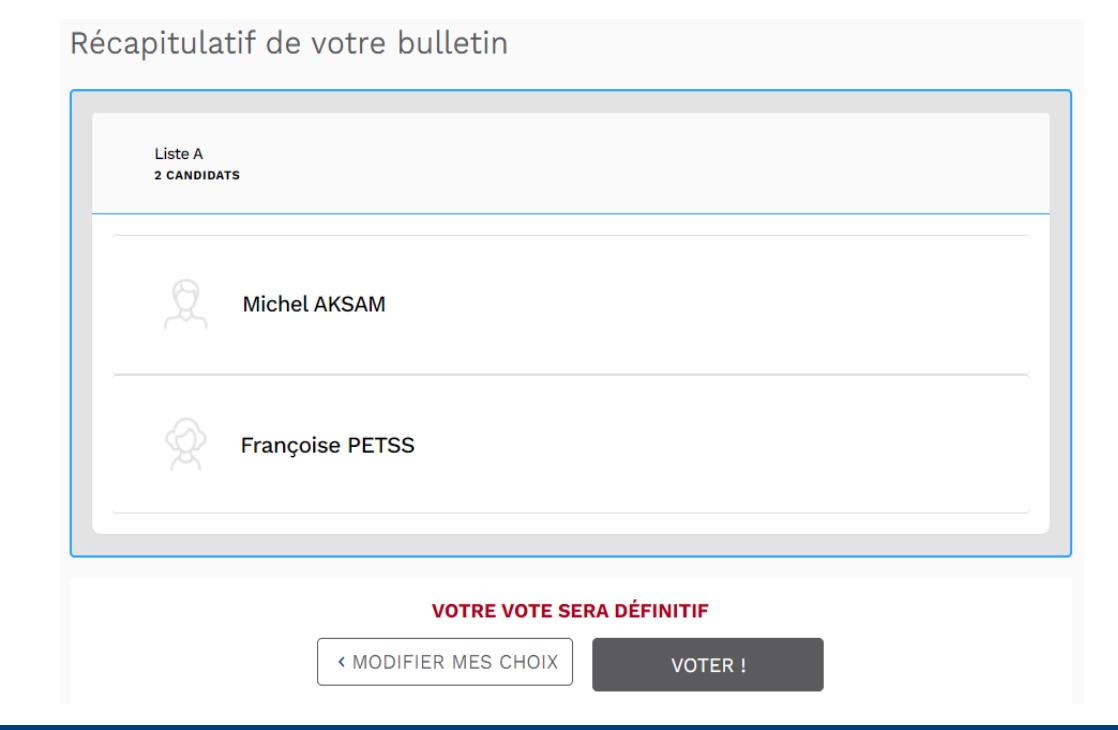

# **Optionnel : Comment vérifier que mon vote a été pris en compte ?**

#### **Étape optionnelle : sauvegardez votre code de contrôle et votre clé de vérification de vote.**

**Si vous le souhaitez**, vous pouvez sauvegarder le code de contrôle et la clé de vérification de votre vote en cliquant sur « **COPIER** ».

Cela vous permet de vérifier votre vote depuis la page d'accueil, grâce au bouton **« Vérifiez vos votes ».** Sinon, cliquez sur **« Continuer ».**

*Ce dispositif, permettant d'assurer la transparence de l'urne pour tous les électeurs, répond aux obligations de la CNIL en matière de sécurité du système de vote.*

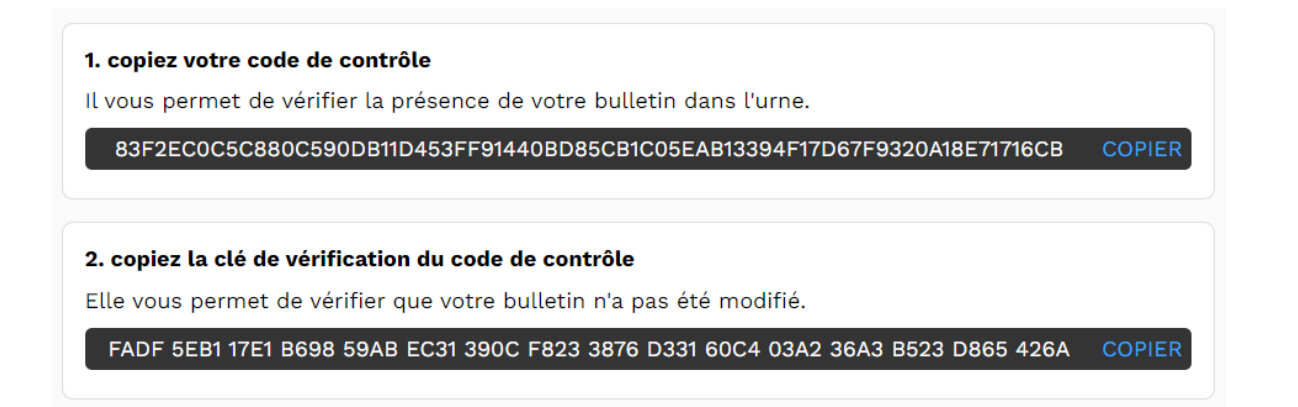

#### 8 **Avez-vous effectué tous vos votes ?**

**S'il vous reste des votes à réaliser**, le nombre de vote restant à effectuer apparait à l'écran. Reprenez à l'étape 5.

**Si vous avez effectué tous vos votes**, un message de confirmation apparaît à l'écran.

**Vous pouvez vous déconnecter** ou récupérer votre preuve de vote :

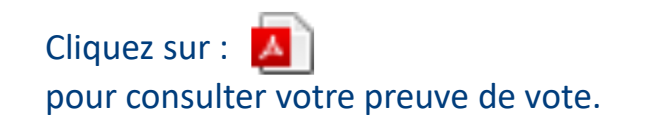

Cliquez sur : pour recevoir votre preuve de vote par email. Placez votre curseur sur : pour voir votre signature électronique.

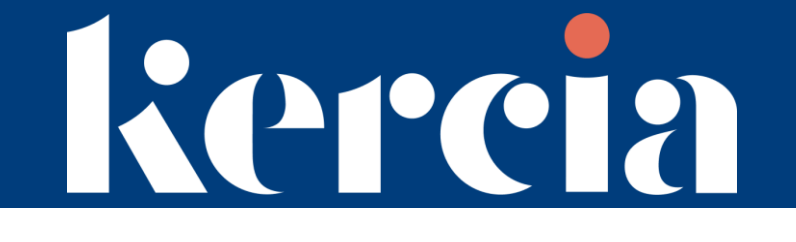

Si vous rencontrez des difficultés,

nous vous invitons à **vous rapprocher du support téléphonique dédié gratuit** 

# **24H/24 et 7J/7**

Numéro vert 0805.03.10.21

Numéro et service gratuit.

#### Nº International 0033.456.400.681

N° accessible depuis l'international et les DROM. Prix d'une communication à destination de la France métropolitaine.